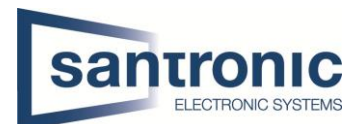

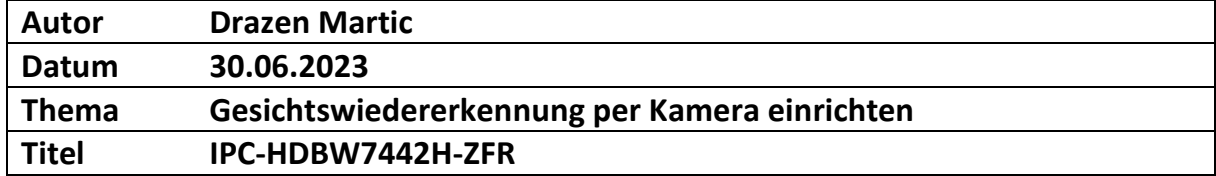

## Inhaltsverzeichnis

1 [Gesichtswiedererkennung per Kamera einrichten ohne Rekorder.................................................](#page-1-0) 2

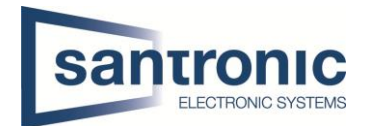

## <span id="page-1-0"></span>1 Gesichtswiedererkennung per Kamera einrichten ohne Rekorder

Als erstes machen sie ein Selfie von sich oder der gewünschten Person und laden dieses auf Ihren Computer. Als nächstes gehen sie auf das Webinterface der Kamera IPC-HDBW7442H-ZFR. Im Webinterface der Kamera gehen sie auf die Events und wählen dort die Face Recognition aus. Nun gehen sie auf die Option Face Database Configuration.

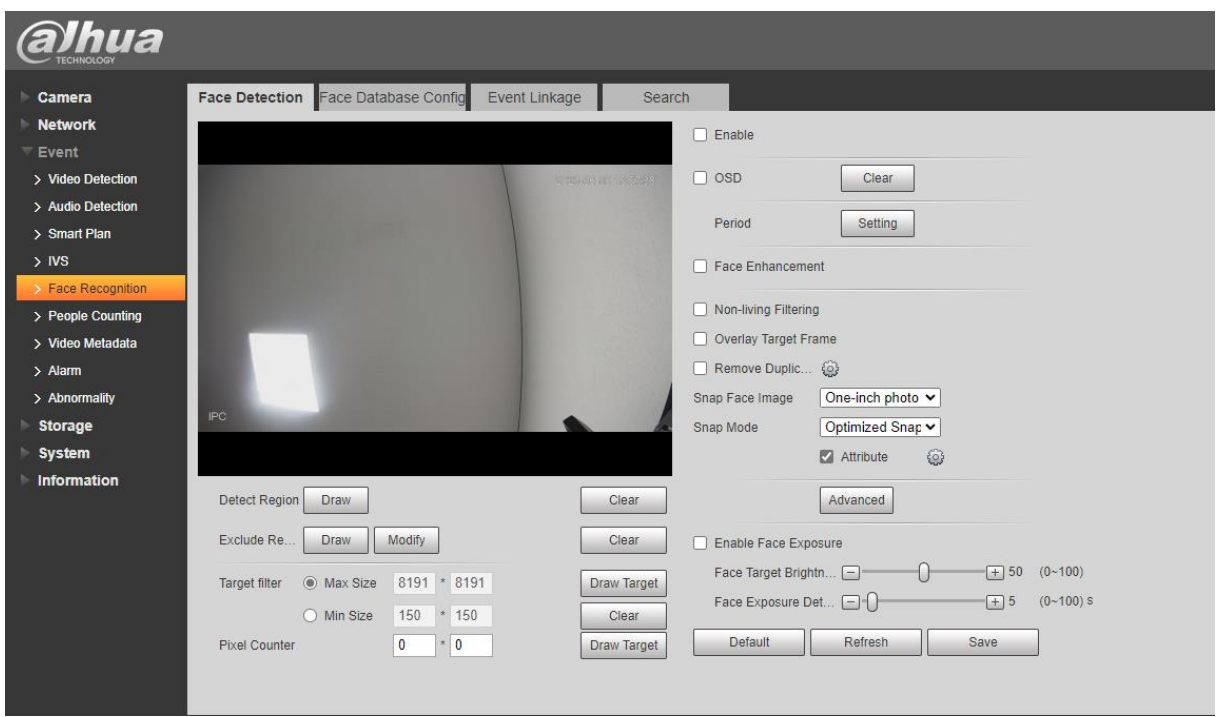

So sollte es aussehen, wenn sie in der Face Database Config drin sind. Jetzt fügen sie dort ein Gesicht hinzu, indem sie auf Add Face Database klicken, dort geben sie der Namen der Person ein, welche sie in der Datenbank haben möchten. Nun klicken sie auf die Option MoreInfo den dort fügen sie das Bild der Person hinzu.

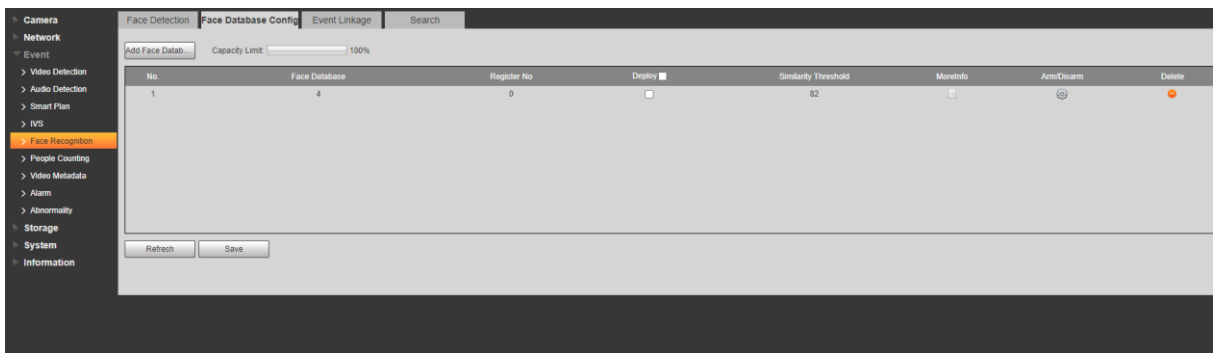

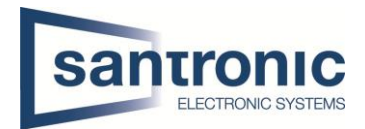

Nun klicken sie hier auf die Registration und fügen dort das Bild hinzu, wie bei den nachfolgenden Bildern beschrieben.

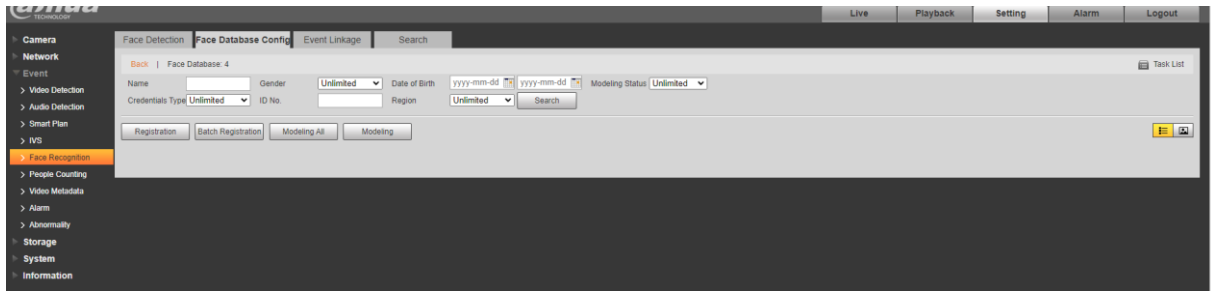

1.

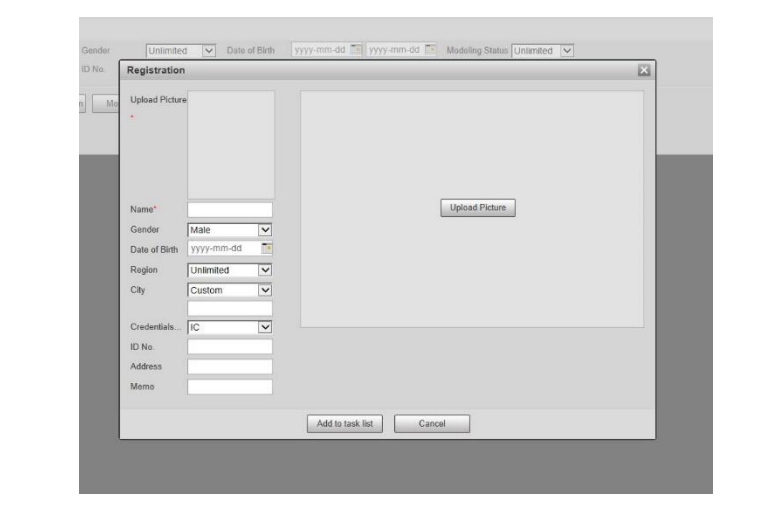

2.

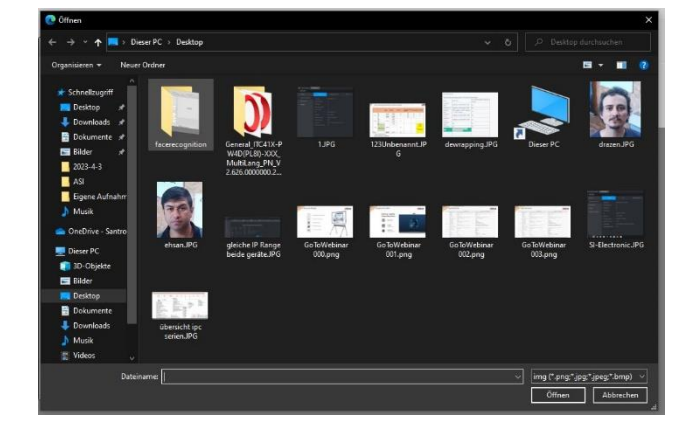

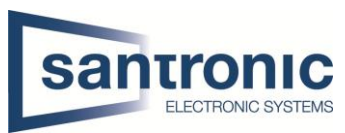

Hier können sie normal alle Informationen, welche sie über den Kunden haben eintragen. Sie müssen die Person zu der Task List hinzufügen.

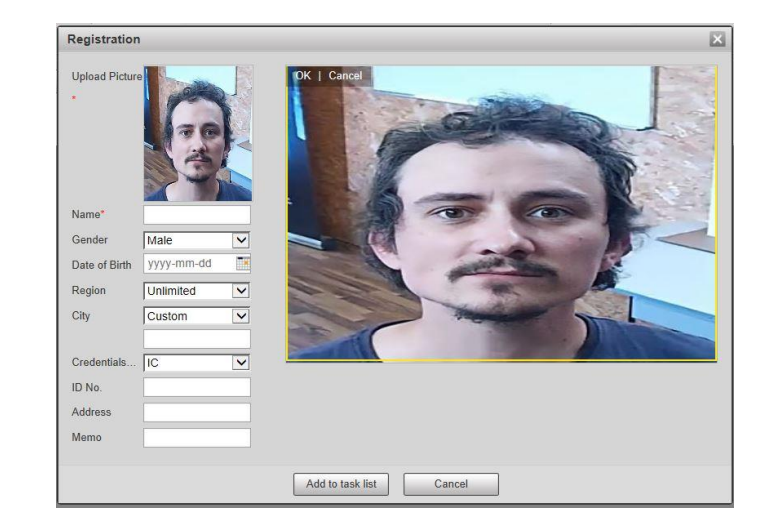

4.

3.

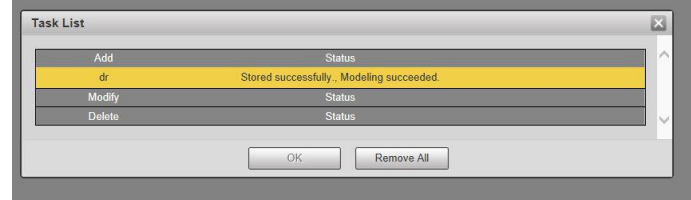

Haben sie das zur Task List hinzugefügt kommt diese Meldung bei Ihnen.

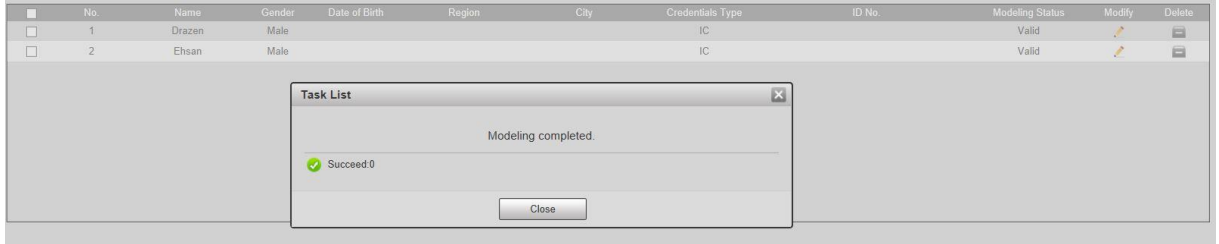

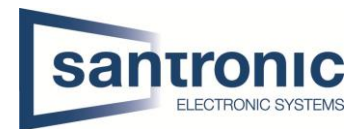

Nachdem sie alle gewünschten Personen in die Datenbank hinzugefügt haben und sie auch richtig gespeichert wurden gehen sie zurück auf die Face Detection. Hier aktivieren sie das Ganze, indem sie bei Enable den hacken setzten. Als nächstes Zeichnen sie die Region ein, wo das Gesicht erkannt werden sollte und Speichern dies unten rechts.

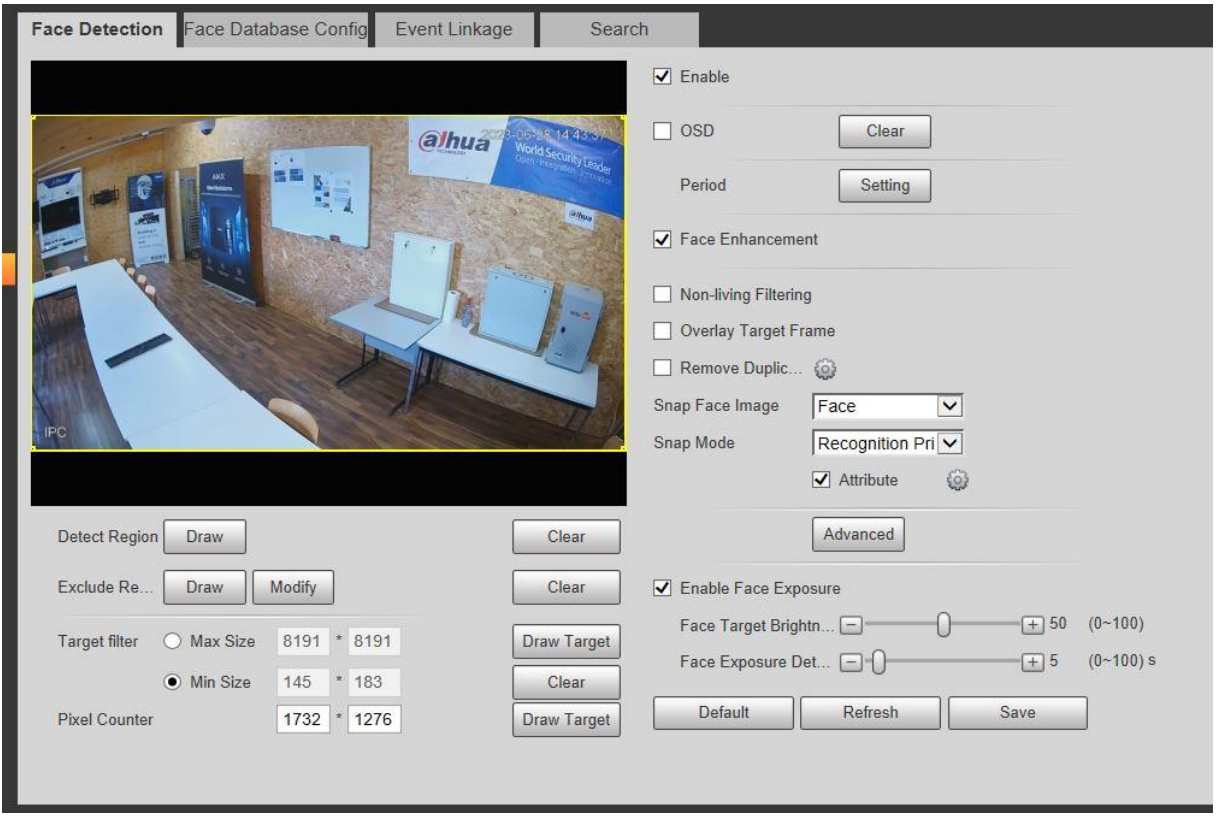

Unter Snap Mode hat es eine Option Advance auf diese müssen sie klicken und die Sensibilität einrichten. Bei der Duration würde ich diese 2 Sekunden lassen damit das Gesicht so schnell wie möglich erkannt wird. Unter diesem (Filter) stellen sie ein, wie gut das Gesicht erkannt werden soll.

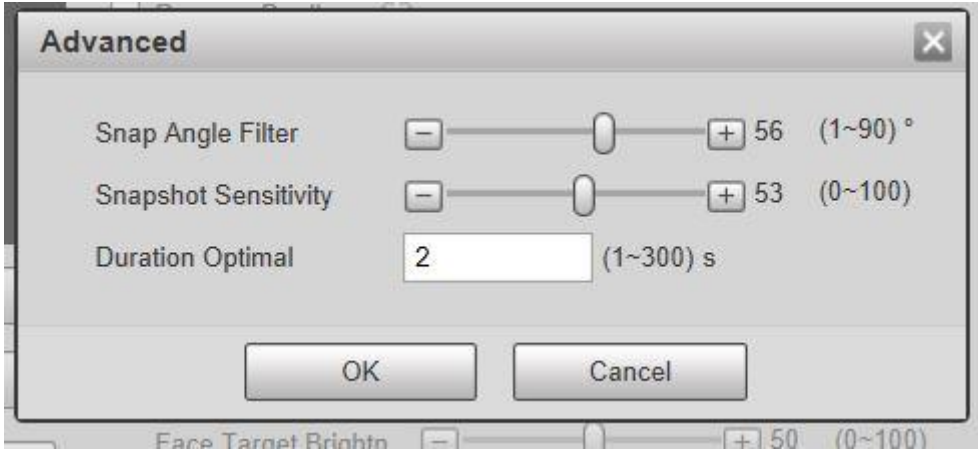

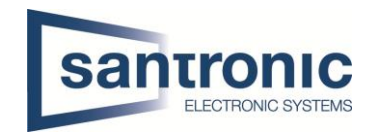

Nun sehen sie im Search die Gesichter von den Personen, welche auf der White List sind und Fremde Personen. Ich und Ehsan sind auf der White List und unser Chef ist eine unbekannte Person.

Sie können das ganze natürlich so koppeln das es einen Alarm gibt, wenn die Person nicht auf der White List ist, sprich sie verwenden den Alarmausgang Port und Schließen dort ein Licht an welches beim Erkennen von einem Gesicht welches nicht auf der Liste steht. Bei der Kamera müssen sie die Ausgänge C1 & N01 nehmen und anhängen.

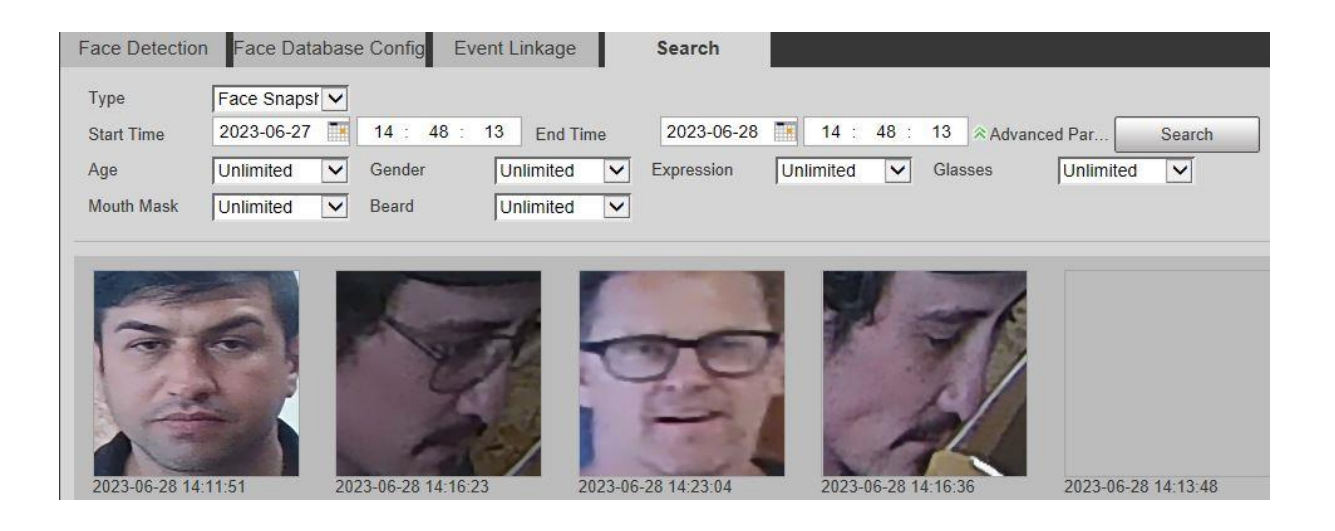